## **Main Encore Page, Logging In, and Account Management**

Our main page is screen captured below. You'll see there are now three tabs.

- The Catalog tab gives you the content that you've been used to.
- The Article tab gives you content from our databases that you would previously had to search through the individual databases for
- The CatalogPlus tab gives the combination of the other two tabs.

If you do a search in the system, in the search box, you can find material.

To find recent material, click on the "New Items" just under the logo (red arrow)

To login, go to Login on the top left (orange arrow). You will be prompted to enter your library card and PIN.

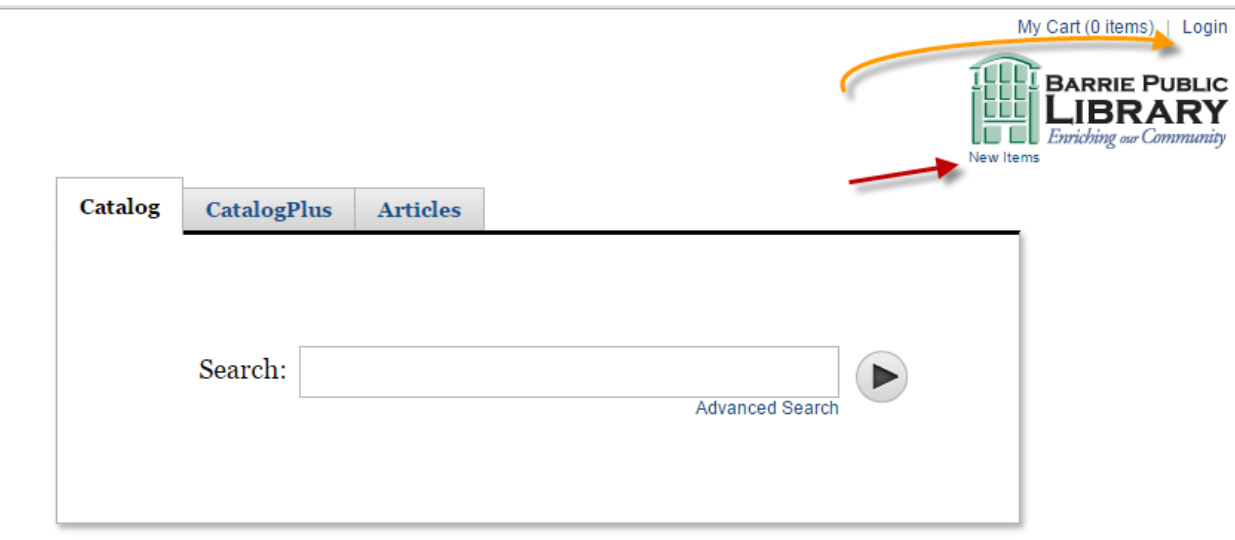

Once logged in, if you click on your name (top left again like the Login was) you will see a column on the left just under your name.

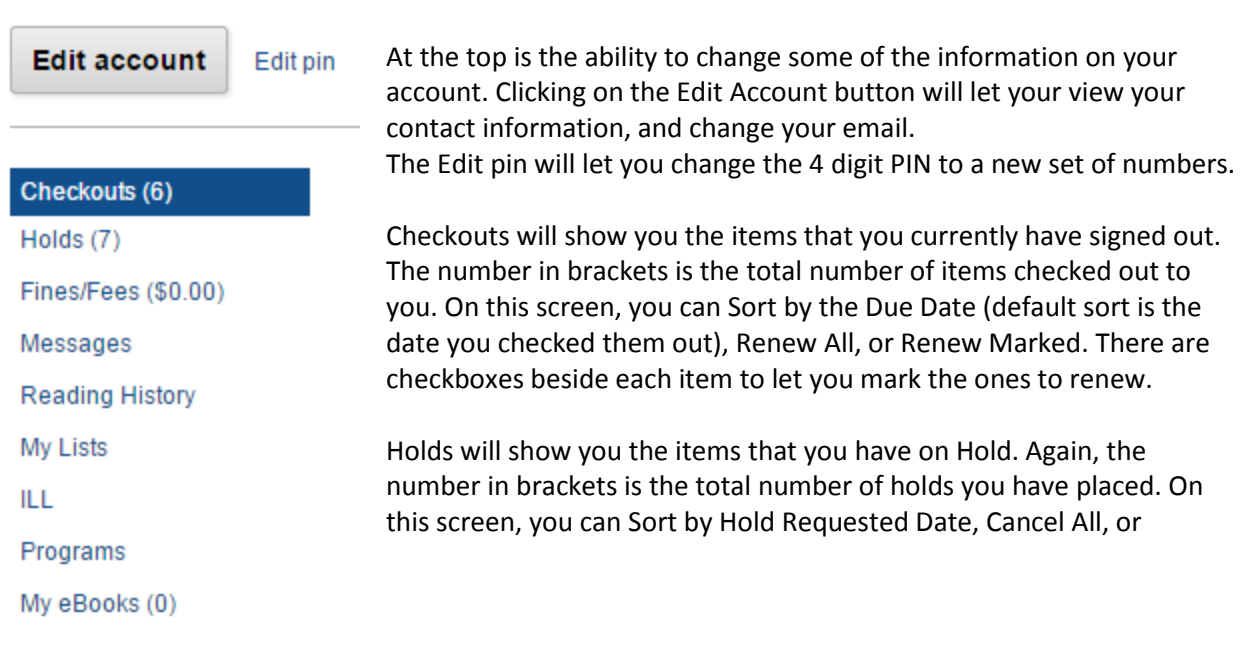

UPDATE LIST. The Update List updates what you have indicated using the checkboxes. On the left side under the column heading Cancel are checkboxes beside each item to Cancel the Hold. On the right side under the column heading Freeze are checkboxes to Freeze each item. Freezing an item stops the Hold from progressing. So if your status is number 6 of 9 for the Hold, and you Freeze it, you will stay at 6 of 9 until you remove the Freeze.

Fines/Fees shows you any charges against your account. This view will give you details on those charges.

Messages will show you any messages the Library has sent to you.

Reading History lets you turn on a record of your Reading History. No record is kept until you turn it on, and it is visible only to you. This Reading History includes all titles you sign out, but you can remove items if you don't want them on the list by marking them and deleting them. If you turn this feature off by clicking on Opt Out, all the previously recorded history will be gone.

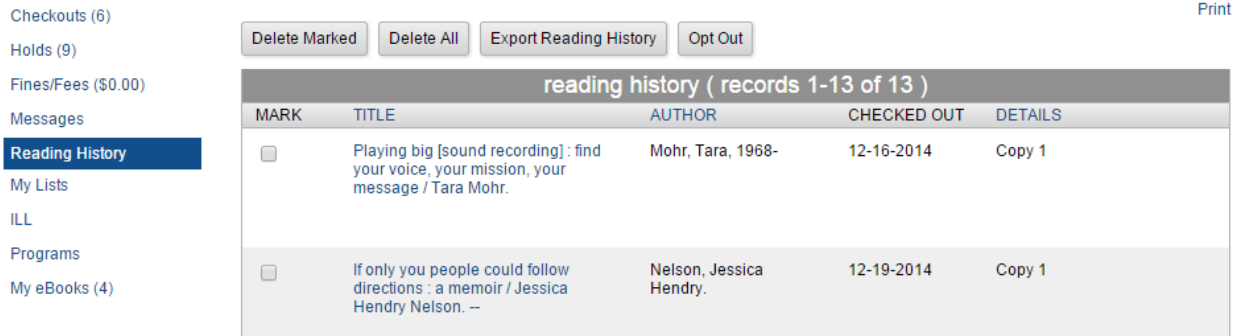

## My Lists shows you any lists you have created.

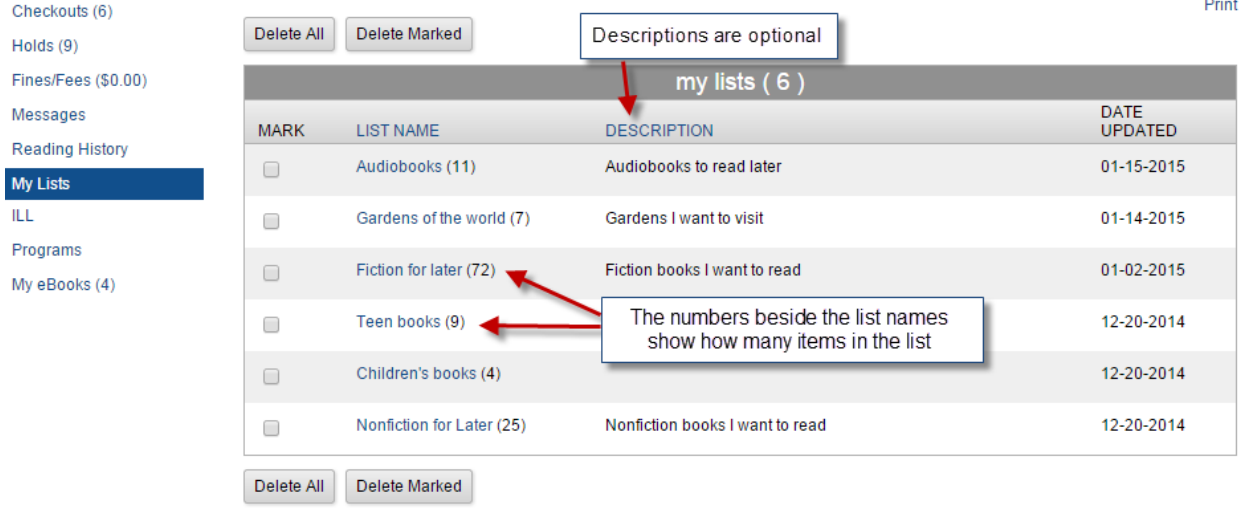

ILL will show you any interlibrary loans you have requested, including their status. This is a feature that we haven't implemented yet, but plan to very soon.

Programs will show you any programs you have registered for.

## My ebooks will show you any Libraries on the Go (LOTG) ebooks that you have out.

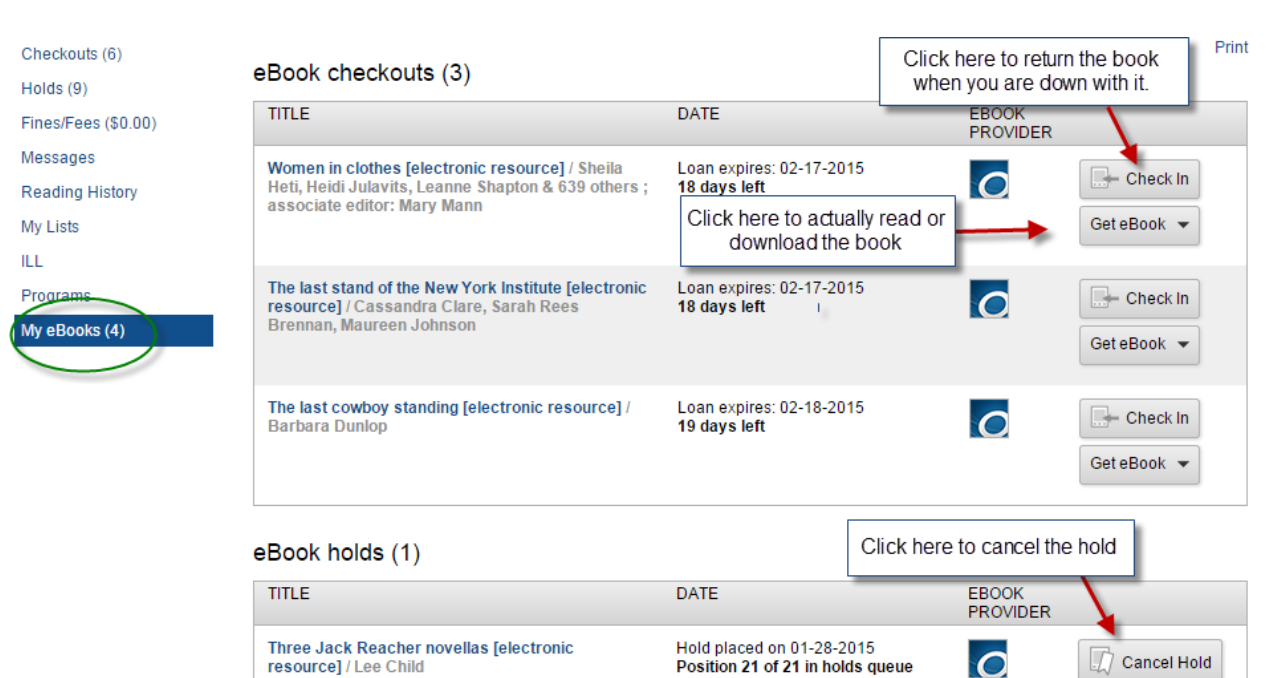

Library copies: 1